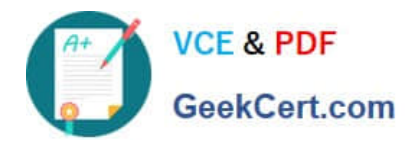

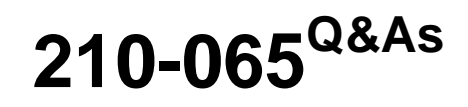

Implementing Cisco Video Network Devices

## **Pass Cisco 210-065 Exam with 100% Guarantee**

Free Download Real Questions & Answers **PDF** and **VCE** file from:

**https://www.geekcert.com/210-065.html**

100% Passing Guarantee 100% Money Back Assurance

Following Questions and Answers are all new published by Cisco Official Exam Center

**C** Instant Download After Purchase

- **83 100% Money Back Guarantee**
- 365 Days Free Update
- 800,000+ Satisfied Customers

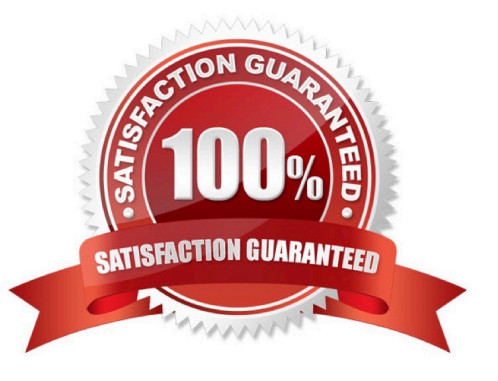

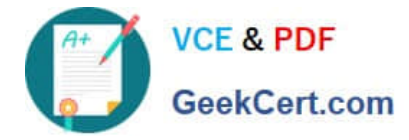

#### **QUESTION 1**

What is the importance of defining option 150 in the DHCP server for Cisco TelePresence endpoints?

- A. Option 150 is not important.
- B. It is the TFTP server IPv4 address where the video endpoint retrieves its configuration file while booting.
- C. It is the IPv4 address of the default gateway for the subnet that the video endpoint is connected to.
- D. It is the configured SIP registrar and proxy server.
- E. It is the unique NTP server IPv4 address.

#### Correct Answer: B

If the network does not offer DHCP Option 150, the External Manager Address must be added manually. Note that any input in the field will override the setting provided by DHCP.

When the infrastructure is set to Cisco UCM; then CDP (Cisco Discovery Protocol) will be enabled and if CDP is successful, the endpoint will discover DHCP Option 150. In this case you can leave the External Manager Address field blank, as the DHCP server will provide the address automatically.

Reference: http://www.cisco.com/c/dam/en/us/td/docs/telepresence/endpoint/codec-cseries/tc6/administration\_guide/administering\_endpoints\_running\_tc6\_on\_ucm90.pdf

#### **QUESTION 2**

While trying to register to Cisco UCM, a Cisco IP phone reports TFTP authorization failure. Which cause of this issue is true?

- A. The phone has a cabling issue.
- B. A firewall in the network is blocking access.
- C. The TFTP address for the phone is not in the CTL file.
- D. DHCP option 150 has the incorrect TFTP IP address configured.

Correct Answer: D

#### **QUESTION 3**

What are two characteristics of room acoustics regarding Cisco TelePresence Systems that should be avoided? (Choose two.)

- A. low ambient SPL
- B. high reverberation
- C. ambient noise level

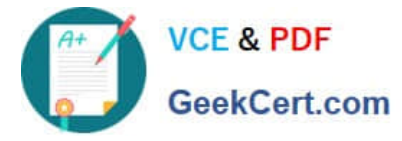

D. ambient noise level > 36 dBA

E. NRC of .75

Correct Answer: BD

#### **QUESTION 4**

Refer to the exhibit.

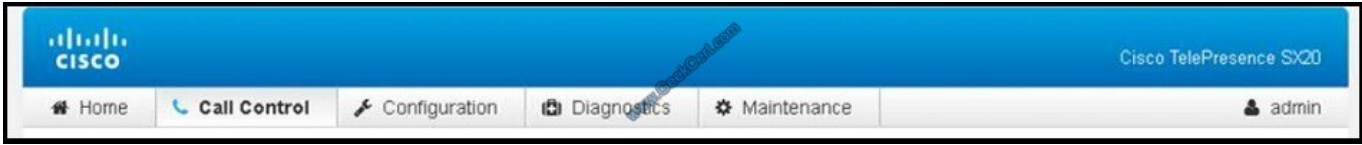

For Cisco TelePresence endpoints with TC7.0 software, configuration backup and restore appears where?

- A. Call Control tab
- B. Configuration tab
- C. Diagnostics tab
- D. Maintenance tab
- E. Home tab
- Correct Answer: D

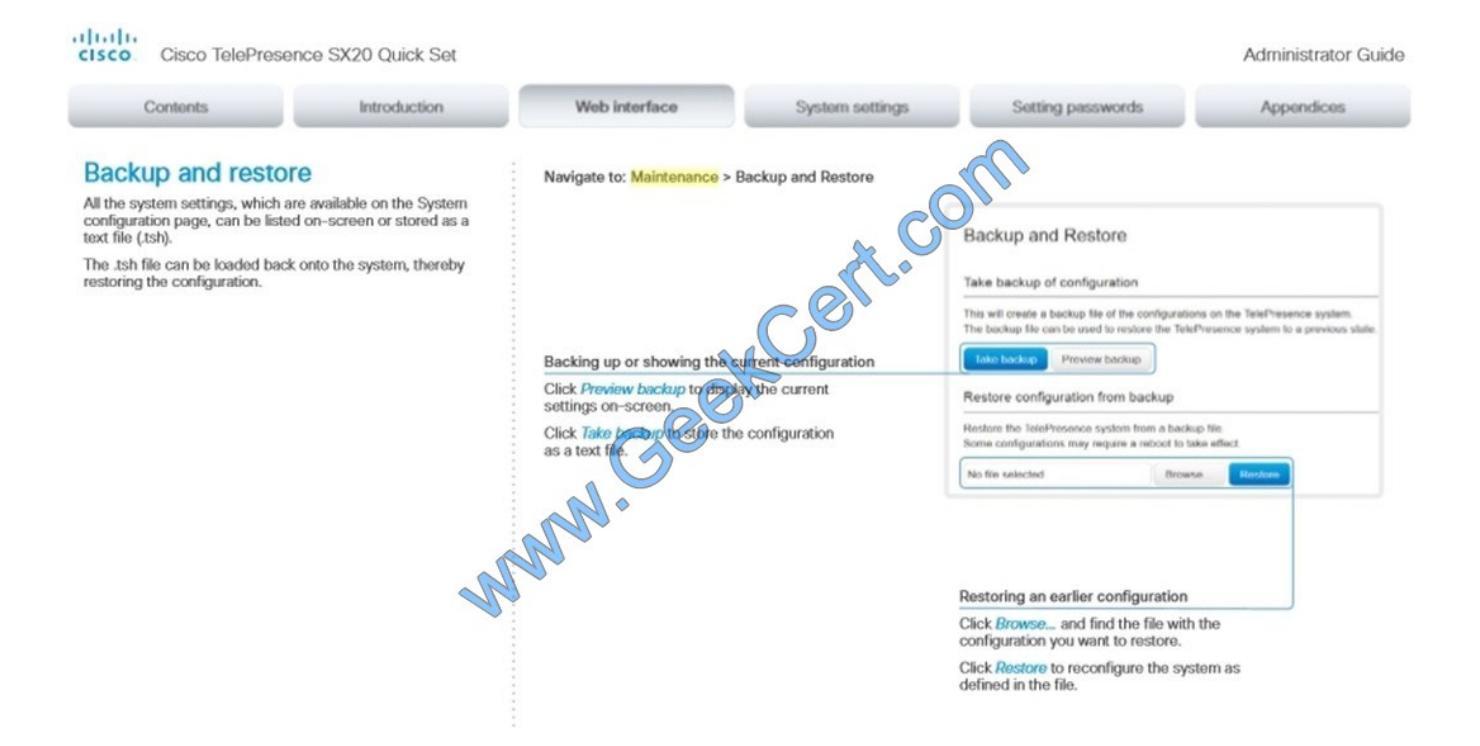

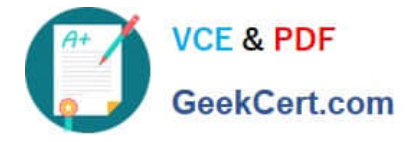

Reference: http://www.cisco.com/c/dam/en/us/td/docs/telepresence/endpoint/quick-set-sx20/tc7/administrationguide/sx20-quickset-administrator-guide-tc70.pdf

#### **QUESTION 5**

Which three items should be considered when restoring a backup to a Cisco VCS Expressway? (Choose three.)

A. A restart is required to complete the system restore process.

B. If the backup file is encrypted, an encryption password will be needed.

C. A valid backup configuration file must be accessible.

D. A function SFTP server is needed for remote restore.

E. The VCS expressway must be put into maintenance mode during the upgrade.

F. A flash drive that is connected to the appliance can be used to restore the configuration.

G. Cisco TMSXE can be used to process and restore backups.

Correct Answer: ABC

Creating a system backup

1.

Go to Maintenance > Backup and restore.

#### 2.

 Optionally, enter an Encryption password with which to encrypt the backup file. If a password is specified, the same password will be required to restore the file.

3.

Click Create system backup file.

4.

 After the backup file has been prepared, a pop-up window appears and prompts you to save the file (the exact wording depends on your browser). The default name is in the format: backup.tar.gz. (The file extension is normally .tar.gz.enc if an encryption password is specified. However, if you use Internet Explorer to create an encrypted backup file, the filename extension will be .tar.gz.gz by default. These different filename extensions have no operational impact; you can create and restore encrypted backup files using any supported browser.) The preparation of the system backup file may take several minutes. Do not navigate away from this page while the file is being prepared.

5.

Save the file to a designated location.

Log files are not included in the system backup file.

Restoring a previous backup

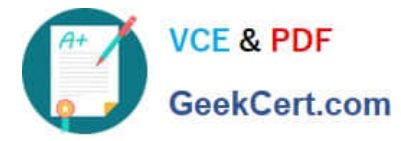

To restore the Expressway to a previous configuration of system data:

1.

Go to Maintenance > Backup and restore.

2.

In the Restore section, Browse to the backup file containing the configuration you want to restore.

3.

 In the Decryption password field, enter the password that was used to create the backup file, or leave it blank if the backup file was created without a password.

4.

Click Upload system backup file.

5.

The Expressway checks the file and takes you to the Restore confirmation page.

If the backup file is not valid or an incorrect decryption password is entered, you will receive an error message at the top of the Backup and restore page.

You are shown the current software version and the number of calls.

6.

Read all the warning messages that appear before proceeding with the restore.

7.

Click Continue with system restore to continue with the restore process.

This will restart your system, so ensure that there are no active calls.

After the system restarts, you are taken to the Login page.

Reference: http://www.cisco.com/en/US/docs/voice\_ip\_comm/expressway/admin\_guide/Cisco-Expressway-Administrator-Guide-X8-1.pdf

[Latest 210-065 Dumps](https://www.geekcert.com/210-065.html) [210-065 PDF Dumps](https://www.geekcert.com/210-065.html) [210-065 Practice Test](https://www.geekcert.com/210-065.html)

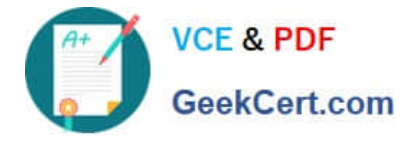

To Read the Whole Q&As, please purchase the Complete Version from Our website.

# **Try our product !**

100% Guaranteed Success 100% Money Back Guarantee 365 Days Free Update Instant Download After Purchase 24x7 Customer Support Average 99.9% Success Rate More than 800,000 Satisfied Customers Worldwide Multi-Platform capabilities - Windows, Mac, Android, iPhone, iPod, iPad, Kindle

We provide exam PDF and VCE of Cisco, Microsoft, IBM, CompTIA, Oracle and other IT Certifications. You can view Vendor list of All Certification Exams offered:

### https://www.geekcert.com/allproducts

### **Need Help**

Please provide as much detail as possible so we can best assist you. To update a previously submitted ticket:

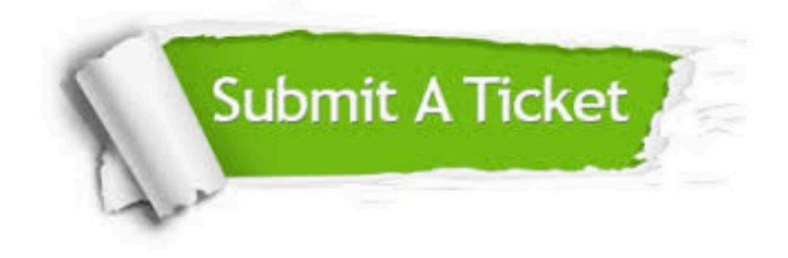

#### **One Year Free Update**

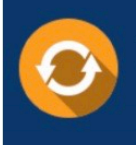

Free update is available within One fear after your purchase. After One Year, you will get 50% discounts for updating. And we are proud to .<br>poast a 24/7 efficient Customer Support system via Email

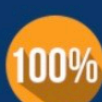

**Money Back Guarantee** 

To ensure that you are spending on quality products, we provide 100% money back guarantee for 30 days from the date of purchase

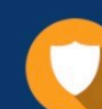

#### **Security & Privacy**

We respect customer privacy. We use McAfee's security service to provide you with utmost security for vour personal information & peace of mind.

Any charges made through this site will appear as Global Simulators Limited. All trademarks are the property of their respective owners. Copyright © geekcert, All Rights Reserved.